# Catalyst 3750系列交換器Auto Smartports宏組態 範例

### 目錄

[簡介](#page-0-0) [必要條件](#page-0-1) [需求](#page-0-2) [採用元件](#page-0-3) [慣例](#page-0-4) [Auto Smartports宏概述](#page-1-0) [設定](#page-1-1) [網路圖表](#page-1-2) [組態](#page-1-3) [驗證](#page-2-0) [相關資訊](#page-3-0)

## <span id="page-0-0"></span>簡介

本檔案將提供Cisco Catalyst 3750系列交換器上Auto Smartports宏的組態範例。

## <span id="page-0-1"></span>必要條件

#### <span id="page-0-2"></span>需求

嘗試此組態之前,請確保符合以下要求:

- 具有Cisco Catalyst 3750系列交換機配置的基本知識。
- 對Auto Smartports有基礎認識。

### <span id="page-0-3"></span>採用元件

本文件中的資訊是根據 Cisco Catalyst 3750 系列交換器。

本文中的資訊是根據特定實驗室環境內的裝置所建立。文中使用到的所有裝置皆從已清除(預設 )的組態來啟動。如果您的網路正在作用,請確保您已瞭解任何指令可能造成的影響。

#### <span id="page-0-4"></span>慣例

請參閱[思科技術提示慣例以瞭解更多有關文件慣例的資訊。](/content/en/us/support/docs/dial-access/asynchronous-connections/17016-techtip-conventions.html)

## <span id="page-1-0"></span>Auto Smartports宏概述

Auto Smartports宏根據連線到該埠的裝置型別配置交換機埠。Auto Smartports使用事件觸發器將裝 置對映到宏。交換器從連結關閉事件的連線埠中移除宏。例如,如果將思科IP電話連線到交換機埠 ,Auto Smartports會自動將IP電話宏(CISCO\_PHONE\_AUTO\_SMARTPORT)應用到該埠。它支援 服務品質(QoS)、安全功能和專用語音VLAN,以確保正確處理延遲敏感的語音流量。

Cisco Discovery Protocol(CDP)消息是來自相連裝置的常見事件觸發器。對於不支援CDP、MAB或 802.1x身份驗證的裝置,您可以使用基於MAC OUI(操作唯一識別符號)的觸發器配置MAC地址組 。交換機埠上啟用的自動Smartport宏配置保持穩定,直到埠上發生鏈路關閉事件。

## <span id="page-1-1"></span>設定

本節提供用於設定本檔案中所述的Auto Smartports宏功能的資訊。

註:使用[Command Lookup Tool\(](//www.cisco.com/cgi-bin/Support/Cmdlookup/home.pl)僅[供已](//tools.cisco.com/RPF/register/register.do)註冊客戶使用)可獲取本節中使用的命令的詳細資訊。

#### <span id="page-1-2"></span>網路圖表

本檔案會使用以下網路設定:

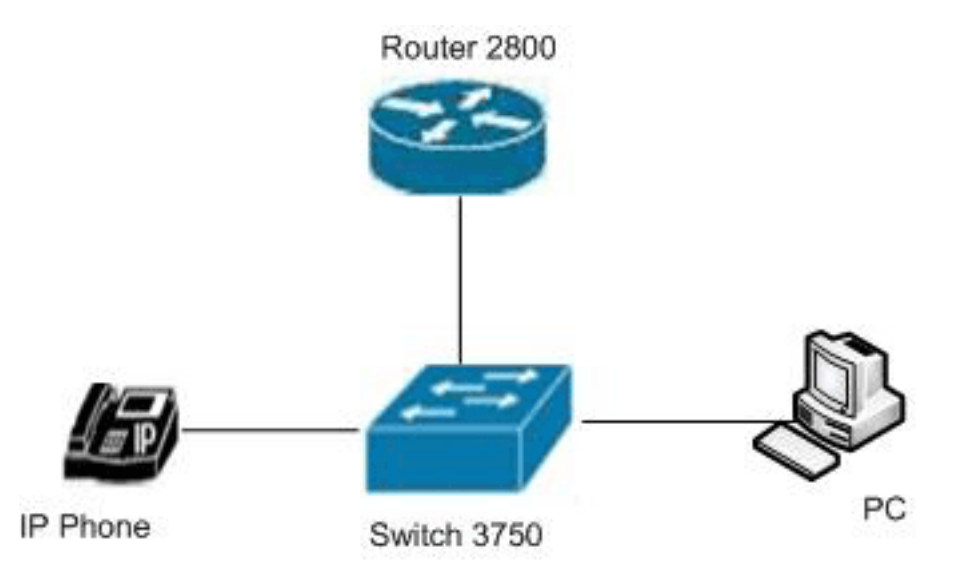

#### <span id="page-1-3"></span>組態

本檔案會使用以下設定:

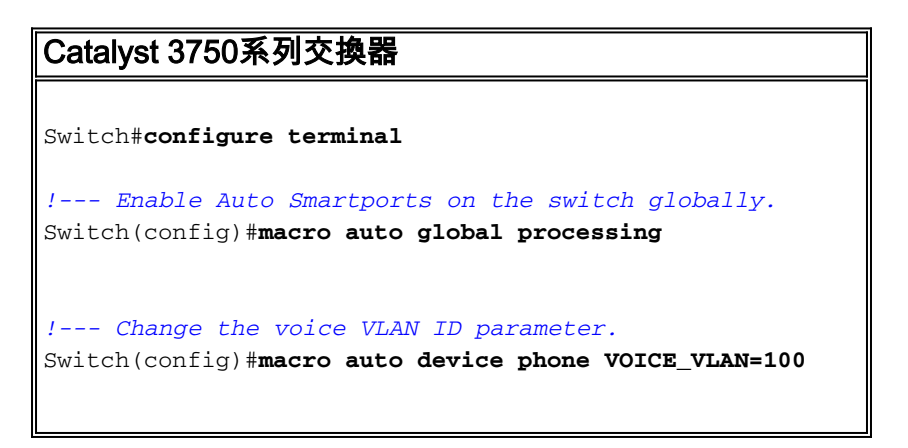

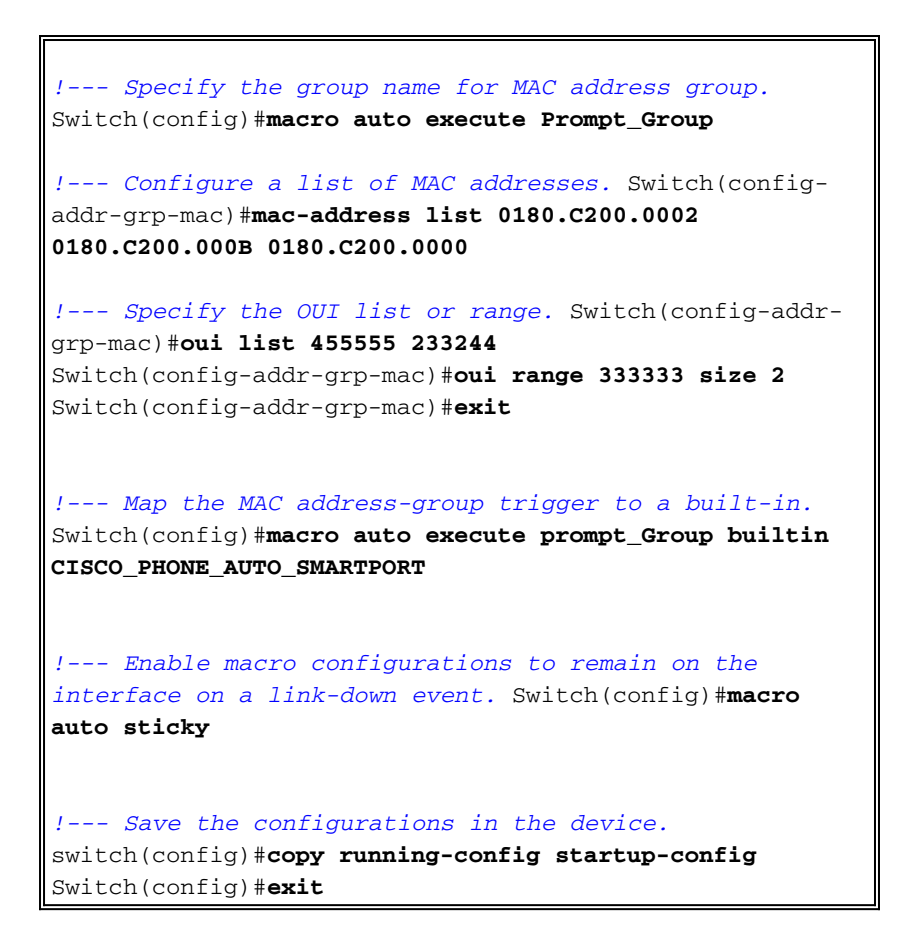

<span id="page-2-0"></span>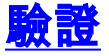

使用本節內容,確認您的組態是否正常運作。

[輸出直譯器工具](https://www.cisco.com/cgi-bin/Support/OutputInterpreter/home.pl)(僅供[已註冊客](//tools.cisco.com/RPF/register/register.do)戶使用)(OIT)支援某些show命令。使用OIT檢視show命令輸出的分析  $\circ$ 

使用[show macro auto address-group](//www.cisco.com/en/US/docs/switches/lan/catalyst3750/software/release/12.2_52_se/command/reference/cli2.html#wp10695370)命令驗證您的條目。

Switch#**show macro auto address-group**

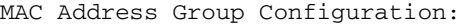

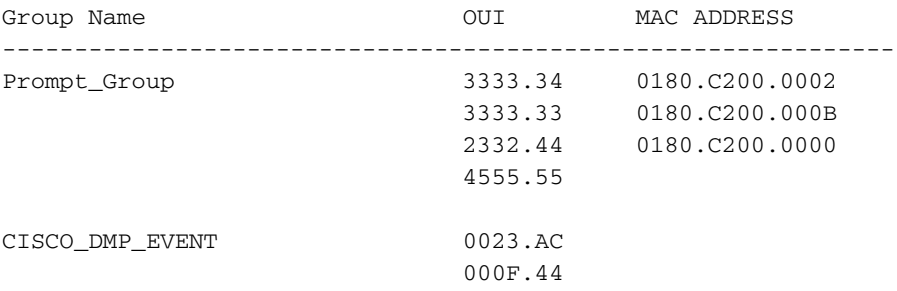

#### 使用[show macro auto device](//www.cisco.com/en/US/docs/switches/lan/catalyst3750/software/release/12.2_52_se/command/reference/cli2.html#wp10695370)命令以顯示不同裝置的宏引數值。

Switch#**show macro auto device** Device:lightweight-ap Default Macro:CISCO\_LWAP\_AUTO\_SMARTPORT Current Macro:CISCO\_LWAP\_AUTO\_SMARTPORT Configurable Parameters:ACCESS\_VLAN

Device:access-point Default Macro:CISCO\_AP\_AUTO\_SMARTPORT Current Macro:CISCO\_AP\_AUTO\_SMARTPORT Configurable Parameters:NATIVE\_VLAN Defaults Parameters:NATIVE\_VLAN=1 Current Parameters:NATIVE\_VLAN=1 Device:phone Default Macro:CISCO\_PHONE\_AUTO\_SMARTPORT Current Macro:CISCO\_PHONE\_AUTO\_SMARTPORT Configurable Parameters:ACCESS\_VLAN VOICE\_VLAN Defaults Parameters:ACCESS\_VLAN=1 VOICE\_VLAN=2 *!--- Here you can see the changes happen in the voice !--- VLAN ID's default parameter for IP phones.* Current Parameters:VOICE\_VLAN=100 Device:router Default Macro:CISCO\_ROUTER\_AUTO\_SMARTPORT Current Macro:CISCO\_ROUTER\_AUTO\_SMARTPORT Configurable Parameters:NATIVE\_VLAN Defaults Parameters:NATIVE\_VLAN=1 Current Parameters:NATIVE\_VLAN=1 Device:switch Default Macro:CISCO\_SWITCH\_AUTO\_SMARTPORT Current Macro:CISCO\_SWITCH\_AUTO\_SMARTPORT Configurable Parameters:NATIVE\_VLAN Defaults Parameters:NATIVE\_VLAN=1 Current Parameters:NATIVE\_VLAN=1 Device:ip-camera Default Macro:CISCO\_IP\_CAMERA\_AUTO\_SMARTPORT Current Macro:CISCO\_IP\_CAMERA\_AUTO\_SMARTPORT Configurable Parameters:ACCESS\_VLAN Defaults Parameters:ACCESS\_VLAN=1 Current Parameters:ACCESS\_VLAN=1 Device:media-player Default Macro:CISCO\_DMP\_AUTO\_SMARTPORT Current Macro:anonymous Configurable Parameters:ACCESS\_VLAN Defaults Parameters:ACCESS\_VLAN=1 Current Parameters:No Parameters

#### 使用show running-config | include macro命令,以顯示應用的命令和宏名稱。

Switch#**show running-config | include macro** macro auto execute CISCO\_DMP\_EVENT { macro auto execute Prompt\_Group builtin CISCO\_PHONE\_AUTO\_SMARTPORT macro auto sticky macro auto mac-address-group Prompt\_Group macro auto device phone VOICE\_VLAN=100 macro auto global processing macro description CISCO\_SWITCH\_EVENT macro description CISCO\_SWITCH\_EVENT macro description CISCO\_SWITCH\_EVENT

## <span id="page-3-0"></span>相關資訊

- [Cisco Catalyst 3750系列交換器支援頁面](//www.cisco.com/en/US/products/hw/switches/ps5023/tsd_products_support_series_home.html?referring_site=bodynav)
- [交換器產品支援](//www.cisco.com/cisco/web/psa/default.html?mode=prod&level0=268438038&referring_site=bodynav)
- [LAN 交換技術支援](//www.cisco.com/cisco/web/psa/default.html?mode=tech&level0=268435696&referring_site=bodynav)

Defaults Parameters:ACCESS\_VLAN=1 Current Parameters:ACCESS\_VLAN=1

• [技術支援與文件 - Cisco Systems](//www.cisco.com/en/US/support/index.html?referring_site=bodynav)